## **ПРЕЗЕНТАЦИЯ HA TEMY**

### Взлом пароля пользователя программного продукта «1С: Предприятие 8»

#### Нижеописанный способ подходит только для файловой версии 1С предприятия.

Для взлома нам понадобится любой HEX - редактор, но лучше чтобы он поддерживал большие по объему файлы, так как нам придется править большой по объему файл. Мы используем HEX - редактор WinHex.

После установки WinHex открываем в нем файл **1Cv8.1CD**, который находится в папке информационной базы.

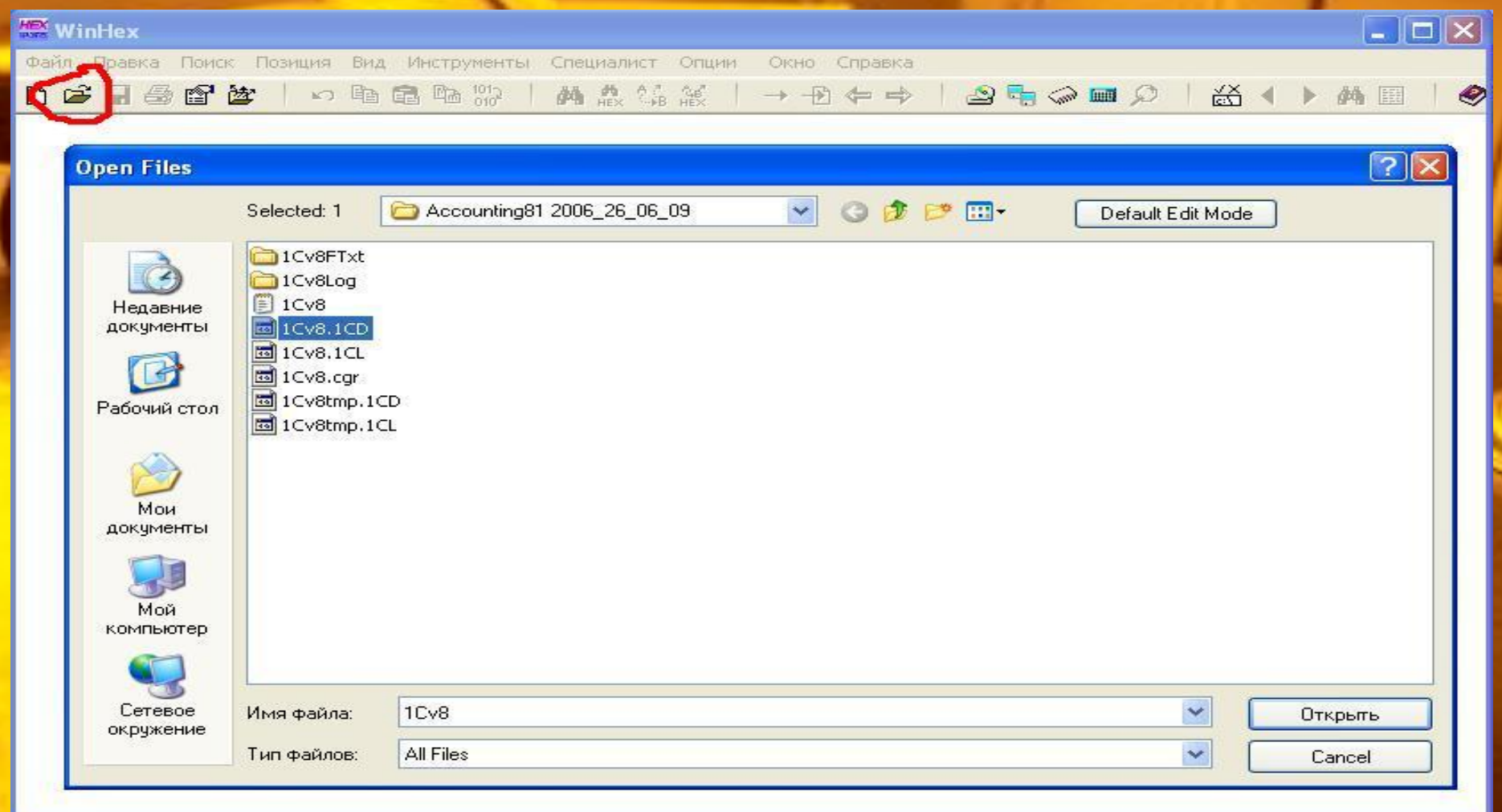

Затем нам необходимо найти последовательность определенных байт. Для этого идем в меню **Поиск - Поиск текста**. Выбираем кодировку юникод и ищем строку **users.usr**.

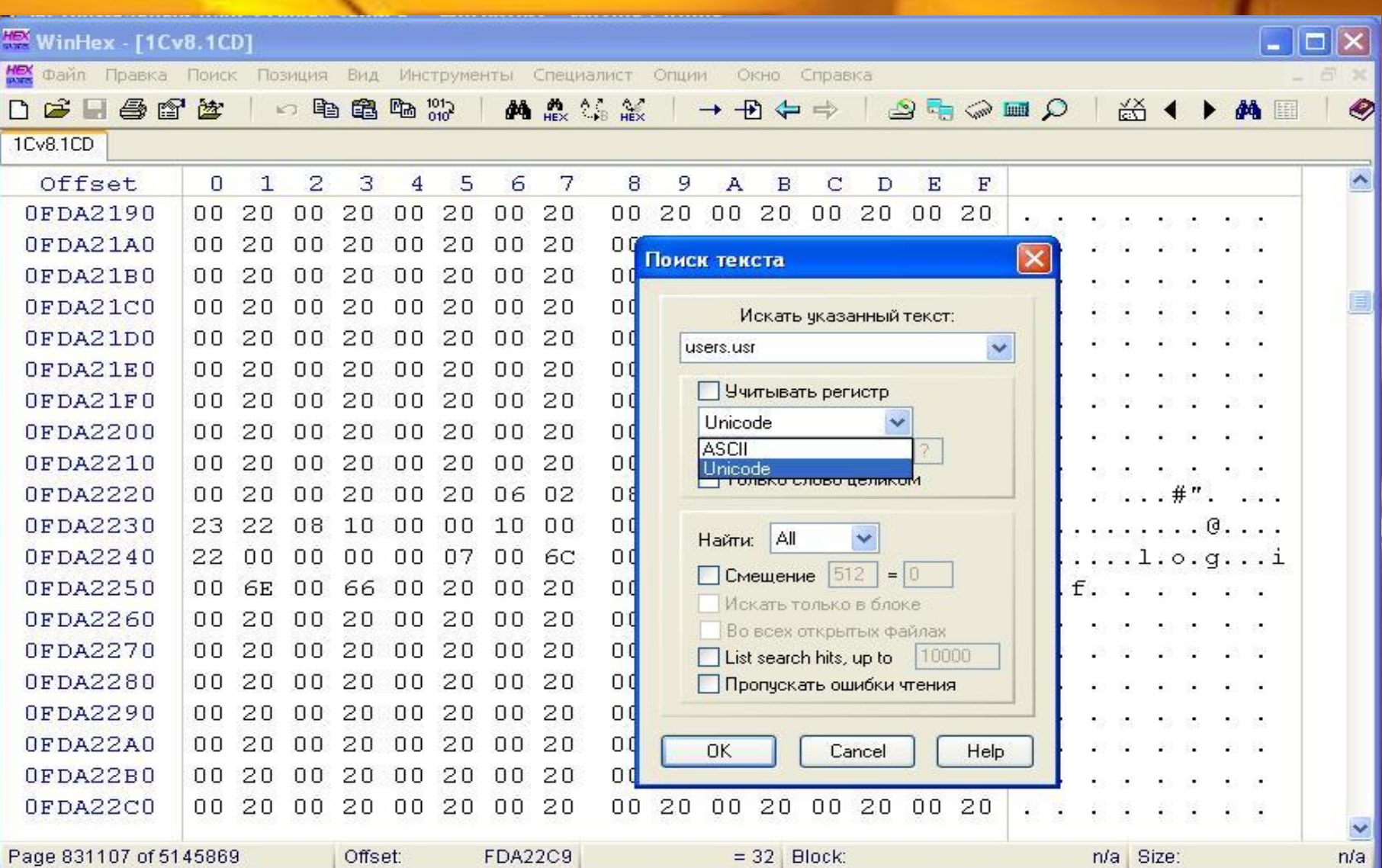

#### Мы находим строку вида 00 00 2D 00 00 00 00 09 00 75 00 73 00 65 00 72 00 Для взлома паролей 1С надо изменить байт соседний с 09, так чтобы получилось 00 00 2D 00 00 00 01 09 00 75 00 73 00 65 00 72 00

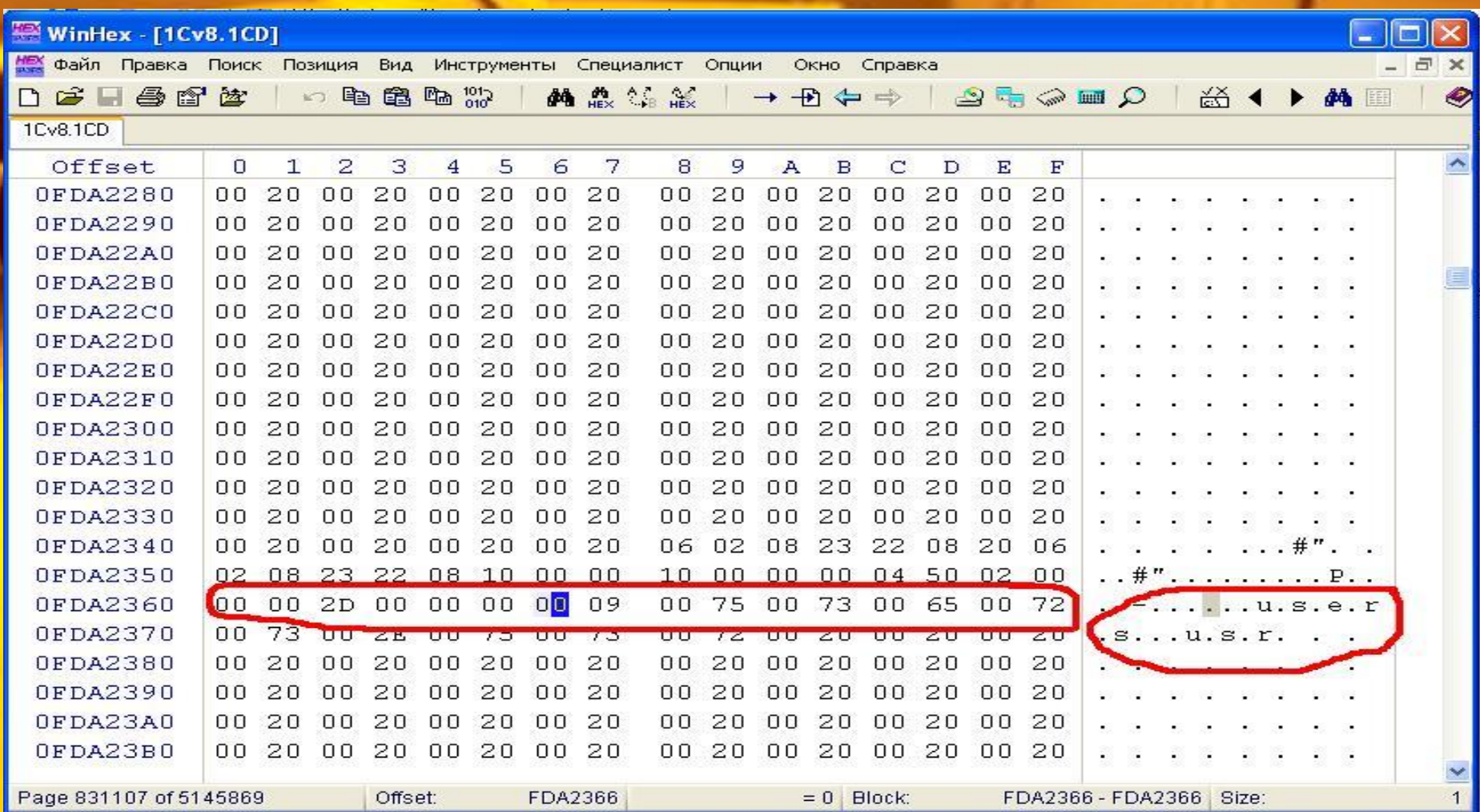

Как только исправили 0 на 1 нажимаем **сохранить** и входим в конфигуратор без паролей, не закрывая WinHex. Открываем **Администрирование - Пользователи**. Список пользователей пуст. Далее в WinHex меняем значение назад как было и сохраняемся, не закрывая конфигуратор 1С. Далее можно добавить нового пользователя или обновить список пользователей - все пользователи должны появиться и теперь мы можем делать с ним все что угодно, например удалить, снять пароль или изменить пароль. Сохраняем список пользователей и можно входить в 1С.

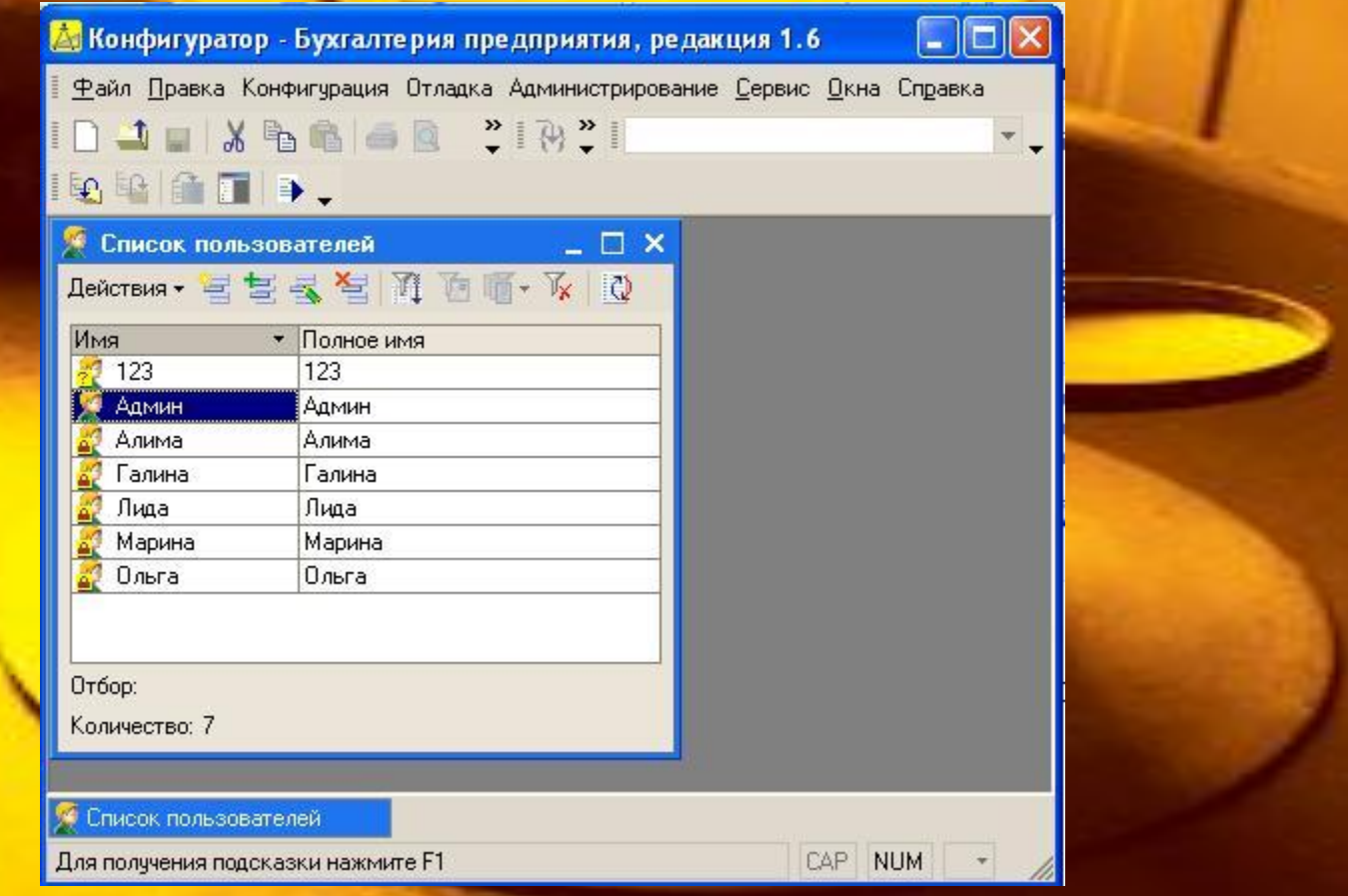

# КОНЕЦ

×